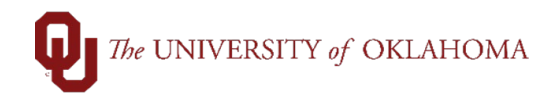

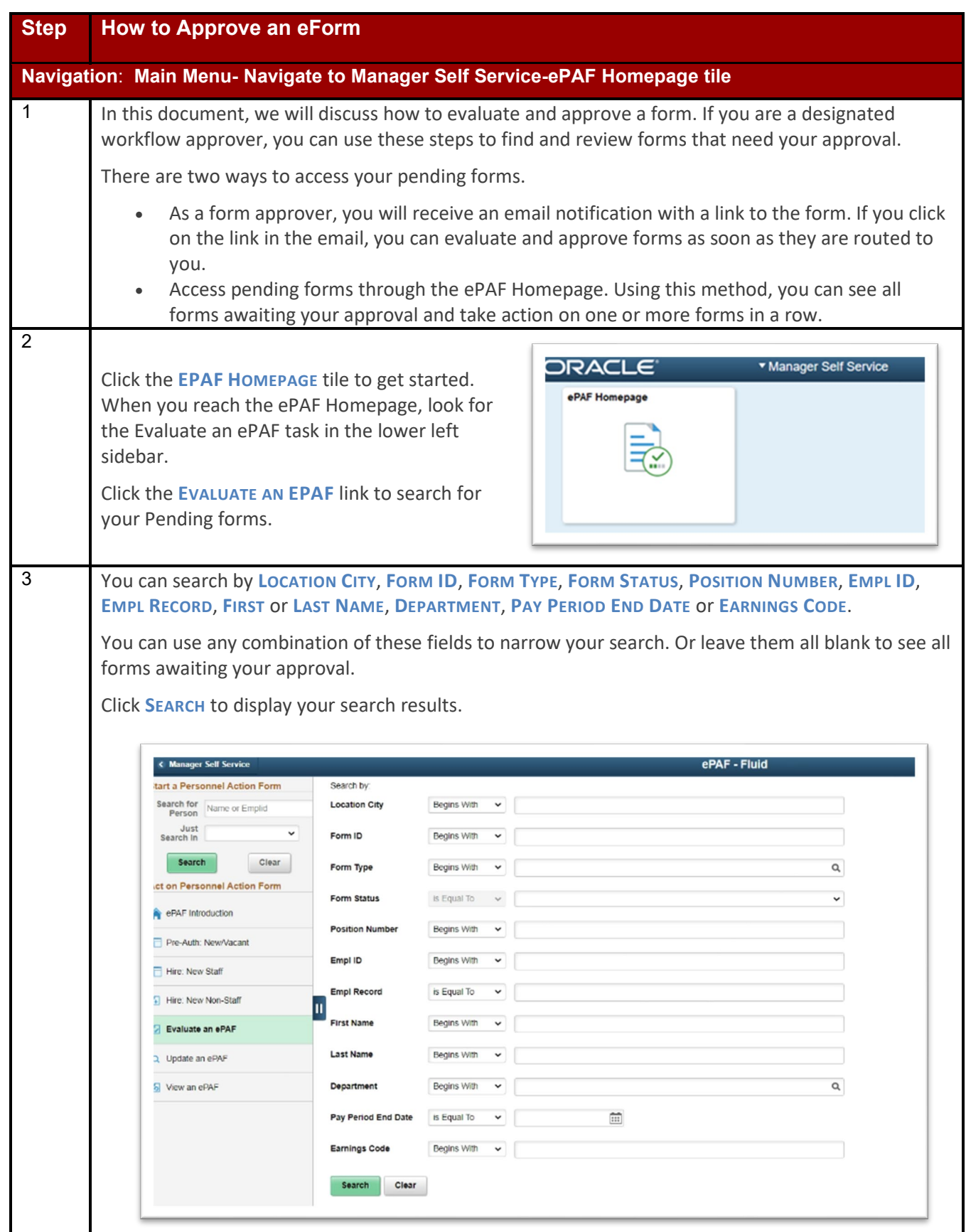

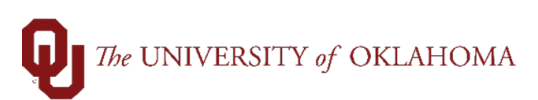

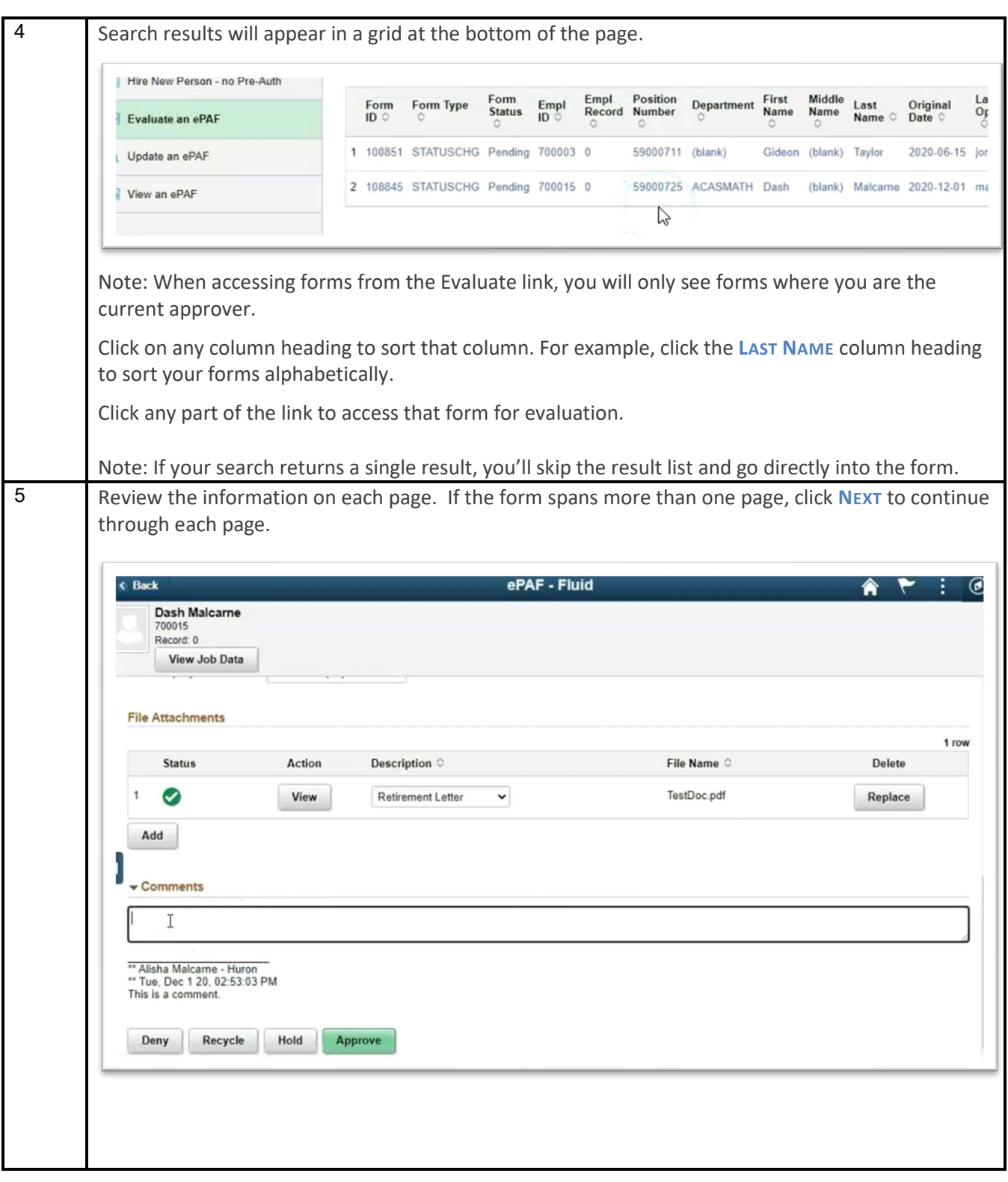

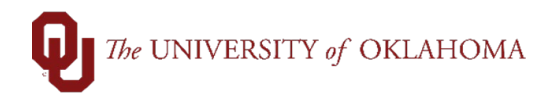

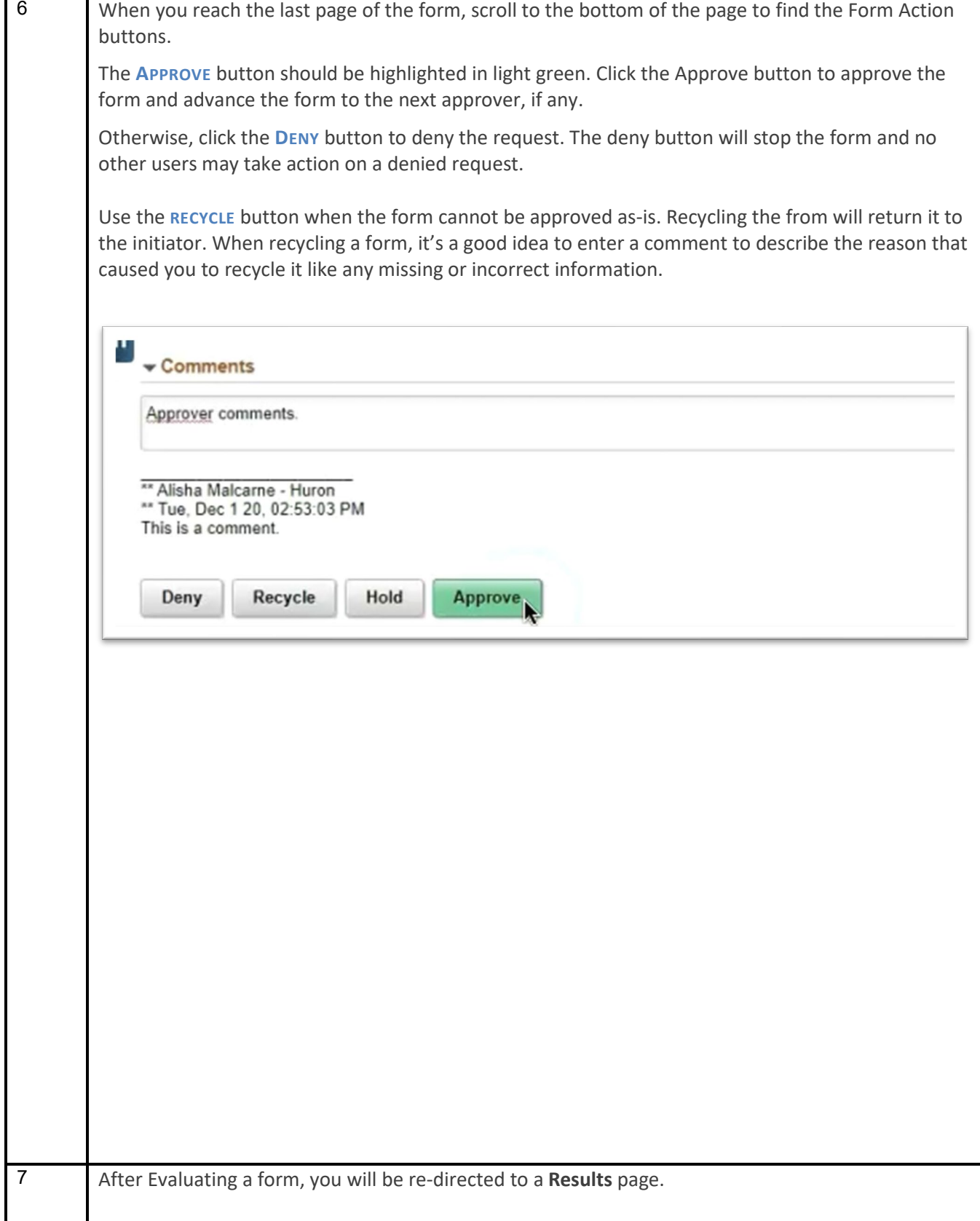

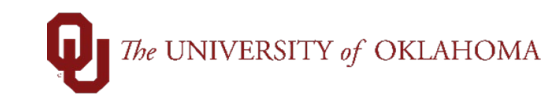

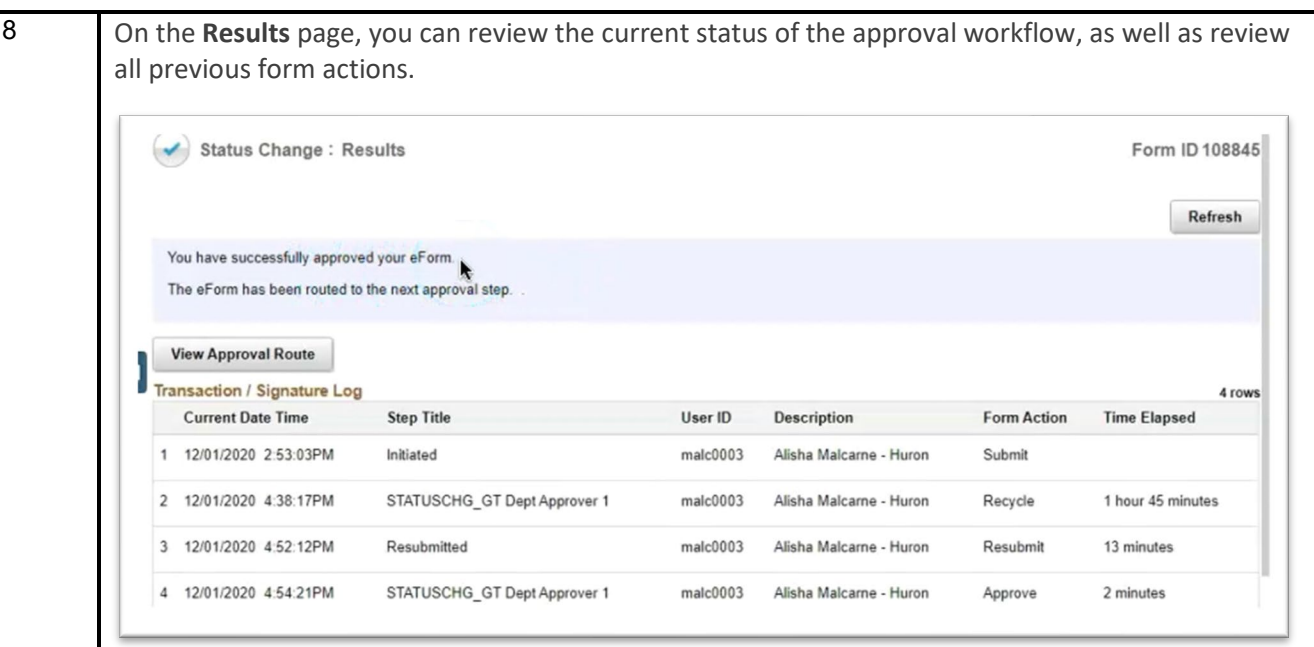

Click the **VIEW APPROVAL ROUTE** button to open a window showing the current state of the approval workflow.

For forms still in progress, the next approver will show in Pending status. Previous approvers will show in Approved status. Future approvers will show in Not Routed status.

For completely approved forms, all approvers will show in Approved status. Completely approved forms are considered Authorized.

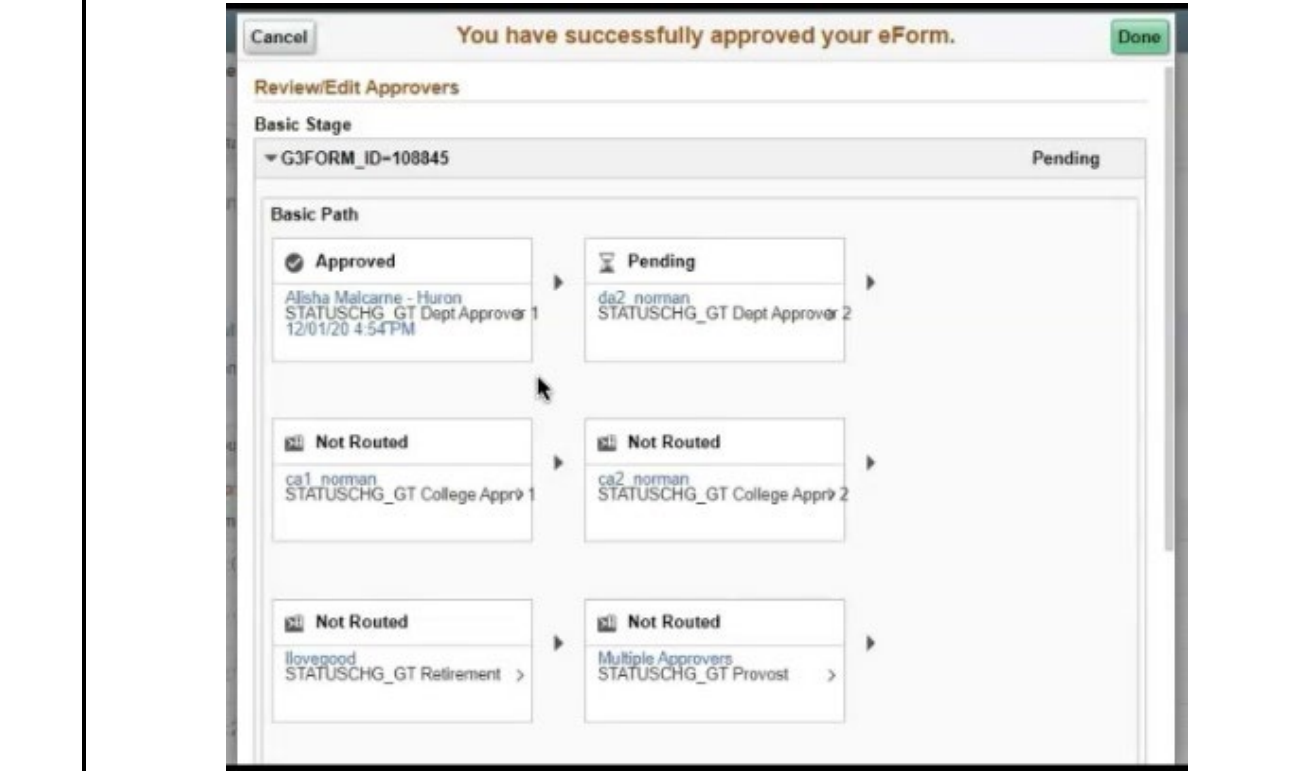

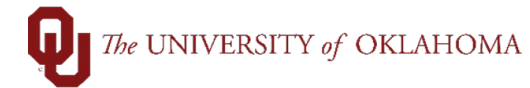

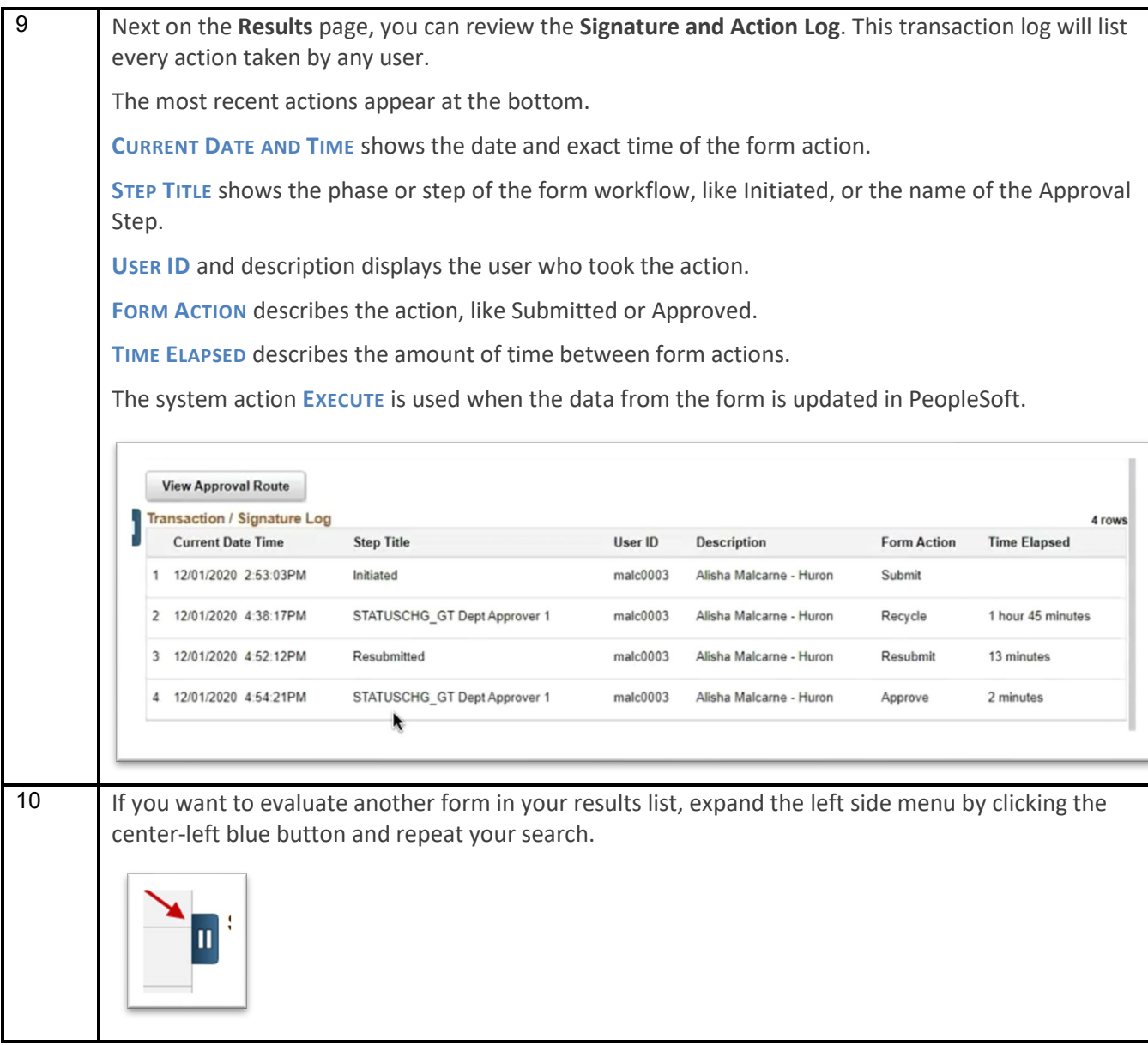